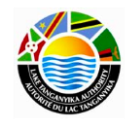

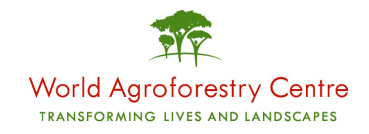

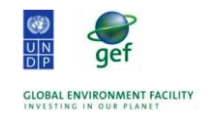

# **LES ARBRES UTILES POUR LE BASSIN DU LAC TANGANYIKA**

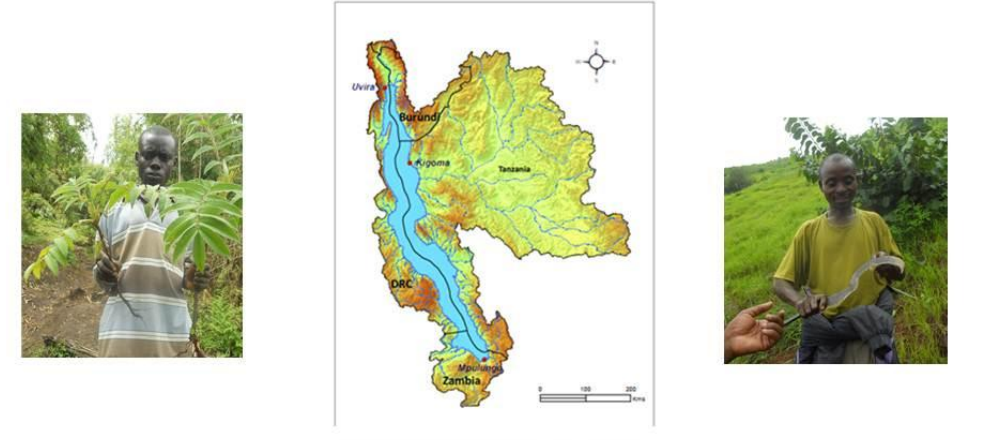

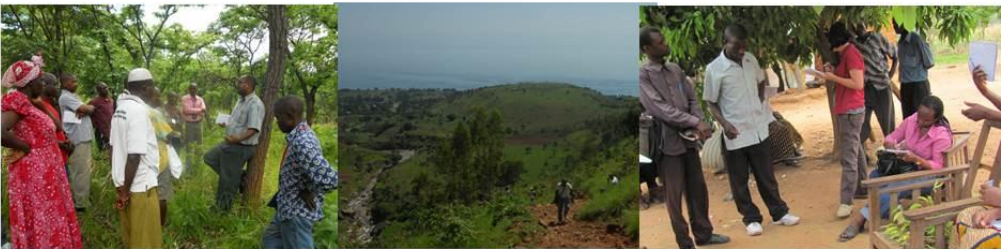

BOITE À OUTILS POUR LA SELECTION ET LA GESTION DES ARBRES AGROFORESTIERS DANS LES BASSINS DU LAC TANGANYIKA

# **GUIDE D'UTILISATION**

**Juin 2012**

World Agroforestry Centre (ICRAF). PO Box 0677-00100, Nairobi, Kenya [http://www.worldagroforestry.org](http://www.worldagroforestry.org/)

#### **Introduction**

La Boite à Outils « Arbres Utiles pour le Bassin du Lac Tanganyika" est conçue pour appuyer la prise de décision concernant la sélection et la gestion des arbres pour des interventions agro forestières dans les zones de démonstration en RDC, Tanzanie et Zambie, en vue de lutter contre la sédimentation et la dégradation des terres tout en améliorant les moyens d'existence des populations dans les bassins. Le développement de cet outil est conçu dans le cadre de l'appui technique du Centre Mondial de l'Agroforesterie (ICRAF), opérant au sein du Programme Régional pour la Gestion Intégrée du Lac Tanganyika (PRGILT), une initiative transfrontalière en vue d'améliorer la gestion du bassin hydrologique dans le bassin du Lac Tanganyika.

#### **Qu'est-ce que la boite à outils «Arbres Utiles pour le Bassin du Lac Tanganyika »?**

La boite à outils « Outil Arbres Utiles pour le Bassin du Lac Tanganyika » a pour but d'aider les agents de vulgarisation, les gestionnaires et les utilisateurs des ressources naturelles dans les différentes zones du bassin à choisir les arbres appropriés à planter ou à assister la régénération naturelle en conciliant les besoins de la communauté locale et les conditions des sites avec des arbres natifs spécifiques qui fournissent une gamme de différents produits clés et de services environnementaux.

**La boite à outils est un instrument dynamique qui peut être édité, étendu et approfondi par tout utilisateur en vue d'appuyer les priorités locales et l'information disponible et pertinente à chaque site. Il ne prescrit pas d'espèces en particulier, mais essaie plutôt de fournir l'information nécessaire pour documenter la prise de décision pour planter ou retenir les arbres en vue d'atteindre les objectifs environnementaux comme de réduire l'érosion et la sédimentation et de répondre aux besoins multiples des agriculteurs.** 

## **Comment a été créé la boite à outils « Outil Arbres Utiles pour le Bassin du Lac Tanganyika » ?**

**La boite à outil «Arbres Utiles pour le Bassin du Lac Tanganyika » a été créé en compilant les résultats de la recherche participative avec l'information scientifique disponible à propos des espèces d'arbres locaux dans un format accessible et simple pour aider dans la prise de décision pour 'planter le bon arbre pour le bon endroit'.**

Basé sur le concept « Arbres Utiles pour l'Afrique<sup>1</sup> » récemment développé par ICRAF, cet outil approfondit et complémente l'information disponible à partir des cartes de végétation naturelle à grande échelle. Il est le résultat de la recherche de vérification sur terrain à propos des espèces d'arbres locaux, acquise a partir des études participatives des connaissances locale et des ateliers de design menés dans les trois sites de démonstration dans le bassin (RDC, Zambie et Tanzanie entre 2010 et 2011). Les sources d'information et de savoir locaux sont énumérés dans la partie a. de la section référence et les sources de références scientifiques et techniques dans la partie b. De plus trois études de terrain ont été menées en 2012 pour tester l'outil avec un total de 128 agriculteurs dans les 3 pays. Ce test a permis d'ajouter certaines espèces importantes, de trianguler l'information et de la corriger lorsque cela s'est avéré nécessaire.

L'information contenue dans cet outil a été compilée à partir de plusieurs outils et des ressources cités dans la section de référence. Les arbres énumérés dans l'outil sont pour la grande majorité des arbres natifs, mais inclus aussi certaines espèces exotiques présentes dans le milieu et dont les usagers locaux ont une solide expérience ainsi que de nombreuses connaissances sur leur performance dans le milieu et les services qu'ils fournissent. Cela ne signifie pas qu'il ne faudrait pas recommander la plantation d'autres espèces exotiques, mais en faisant la promotion des espèces exotiques, il faut faire très attention à leur caractère potentiel d'envahisseur et leur incapacité à tolérer des conditions climatiques et biophysiques adverses telles que la sécheresse, les ravageurs et les maladies, et l'infertilité du sol entre autres.

 $\overline{\phantom{a}}$ 

<sup>&</sup>lt;sup>1</sup> http://www.worldagroforestrycentre.org/our\_products/databases/useful-tree-species-africa

# **Qu'est-ce que les outils « Arbres Utiles pour le bassin du Lac Tanganyika » peuvent vous aider à faire ?**

- Visionner rapidement les espèces d'arbres locaux sur base de produits, des services et des attributs spécifiques, des conditions écologiques et des options de gestion
- Etablir des listes préliminaires d'espèces d'arbres afin d'élaborer un menu d'options pour guider le choix des agriculteurs dans l'identification des espèces appropriées à différentes niches écologiques
- Apporter un support de discussion et servir de base pour des exercices participatifs comme le classement, le tri et la notation des espèces d'arbres pour appuyer la prise de décision en vue de planifier et gérer les pépinières et autres activités de plantation d'arbres et de déterminer les différentes niches clés du paysage pour des interventions agroforestières
- Accéder rapidement et facilement en ligne et hors ligne aux informations détaillées sur la gestion des arbres et la multiplication des essences locales.
- Personnaliser l'information disponible sur les arbres en éditant ou en élargissant facilement la liste d'arbres et les détails y relatifs. L'outil peut aussi aider à collecter et enregistrer systématiquement l'information supplémentaire. Par exemple, en notant la connaissance locale sur la phénologie de floraison, cela peut aider à informer la prise de décision à propos des espèces appropriées pour servir de source de nectar et de pollen aux abeilles tout au long de l'année.

# **Instructions pour l'utilisation de des outils « Arbres Utiles pour le Bassin du lac Tanganyika »**

**Ouvrir le fichier arbres\_utiles\_LT\_RDC dans le programme Microsoft Excel:**

Vous trouverez trois feuilles:

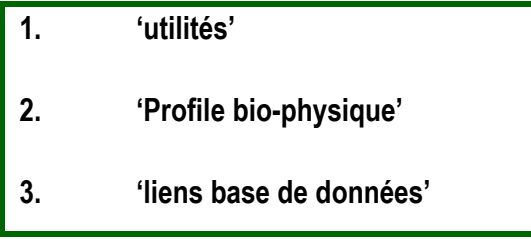

# **1. 'outil utilités'**

La première feuille "utilités" contient une information sous forme de tableau à propos:

- **→** De la zone agroécologique (tropical (< 2000m et/ou montagne > 2000m d'altitude)
- **→** De l'origine (native ou exotique)
- **des produits** (comme le bois de chauffe, le fourrage, le bois de construction, les médicaments, les fruits)
- **des services** (fertilisation, ombre, abri, lutte contre l'érosion et conservation du sol, réclamation des terres dégradées, stabilisation des berges des rivières, l'ornement)
- **des attributs clés** (haie vive, résistance au feu et aux termites, présence des épines, recépage).

**Cette feuille est la partie interactive de l'outil permettant aux utilisateurs d'activer un système de filtre afin de visualiser les arbres sur la base d'une ou plusieurs produits, services ou attributs.** Le nom scientifique de l'espèce d'arbre se trouve dans la première colonne, suivi par le nom dans le dialecte local. L'information sur chaque arbre se trouve dans la ligne correspondante. La liste des produits, des services et des attributs clés apparaît sur la ligne en haut, chacune réservée à une colonne séparée.

- La lettre X indique que l'arbre peut être utilisé pour fournir ce produit ou service particulier ou qu'il a cet attribut particulier.
- **La lettre X en gras indique que l'information montre des usages principaux ou très importants pour ces espèces particulières.**

# **A. Sélectionner des arbres sur base de produits, services ou attributs particuliers :**

L'outil vous permet de **filtrer les espèces d'arbre sur base d'une ou plusieurs utilités visées (produits, services et attributs)** en cliquant sur les flèches en bas la colonne souhaitée et en sélectionnant « X » dans le menu afficher comme indiqué sur les figures ci-dessous. Le programme vous permet d'activer les filtres afin de visualiser uniquement la liste d'espèces d'arbres qui fournissent le produit, le service et/ou la caractéristique sélectionné(s).

 $\rightarrow$  Ouvrir la boite de dialogue 'filtre' en cliquant sur la flèche située en bas de la colonne désirée

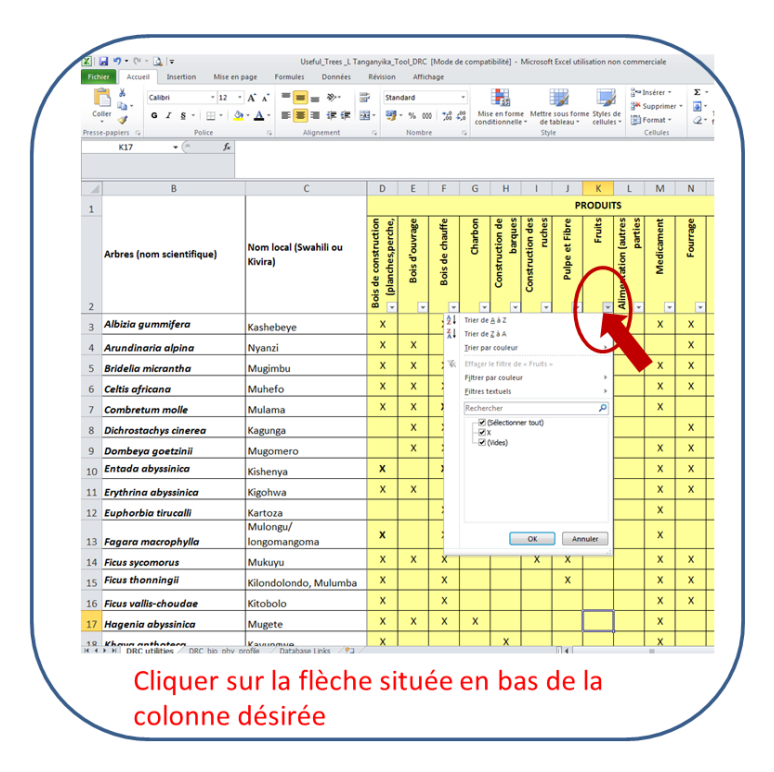

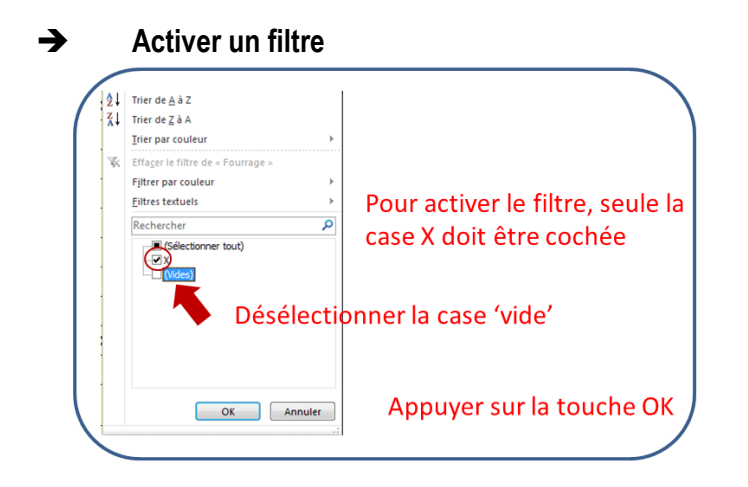

Après avoir activé un filtre seules les espèces ayant cette utilité ou attribut apparaitront dans le tableau.

 **Activer plusieurs filtres** en répétant la même procédure d'activation des filtres dans les colonnes désirées. La liste deviendra de plus en plus étroite et spécialisée au fur et à mesure qu'elle combine des produits, services et/ou attributs multiples.

**Veuillez noter que si les options du filtre sont toutes 'X' ou toutes 'vides', la boite de dialogue n'affichera pas les cases 'vides' ou 'X' dans les options du filtre**

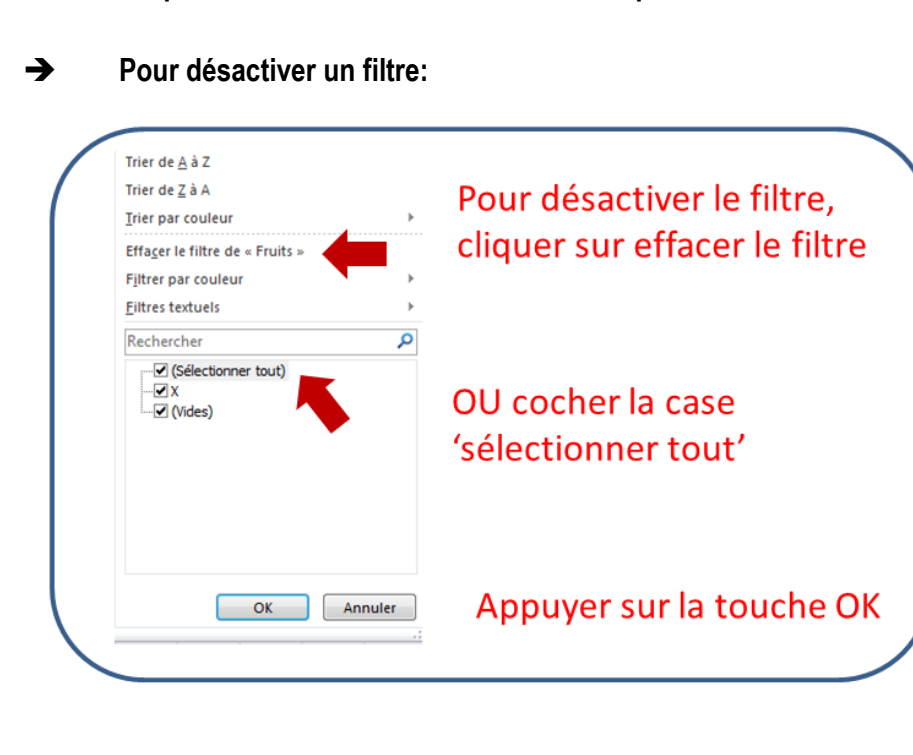

 **Assurez-vous d'avoir désactivé tous les filtres actifs non souhaités** avant de faire de nouvelles recherches car sinon les résultats seront trompeurs et une liste incomplète sera affichée.

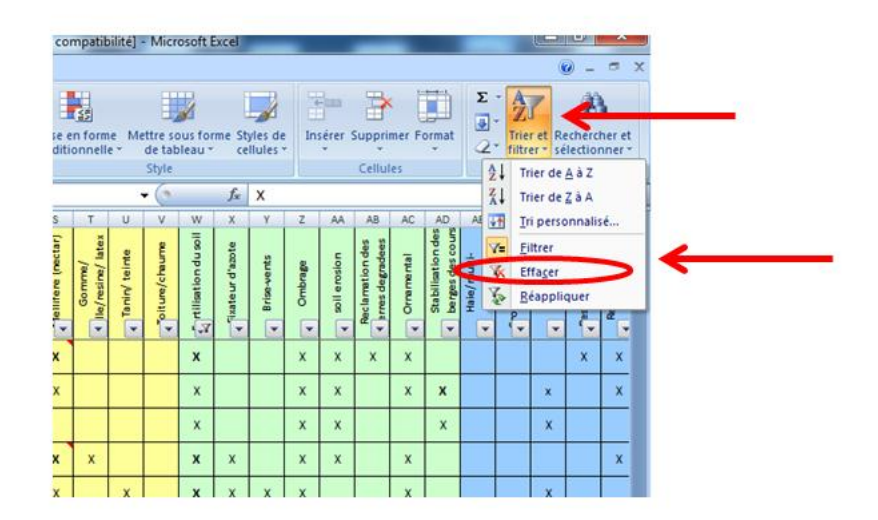

Cliquez sur le menu 'Trier et Filtrer' à droite de la page et cliquez sur Effacer

# **B. Etablir des listes d'arbres sur base des différents critères de recherche**

Pour organiser les résultats de vos recherches, vous pouvez facilement copier et coller une liste filtrée d'espèces avec des notes sur les spécifications dans une nouvelle feuille Excel. Il vous suffit de simplement sélectionner les deux premières colonnes de votre résultat filtré et de le copier sur une nouvelle feuille en indiquant les critères de filtrage. Par exemple vous pourriez établir une liste des arbres qui produisent du bois de construction, qui ont une croissance rapide et qui fertilisent le sol (3 filtres) ou des haie-vive avec présence d'épines (2 filtres).

# **C. Modifier l'outil pour qu'il corresponde mieux aux conditions locales**

L'outil peut être facilement modifié pour mieux correspondre aux conditions locales de chaque site de démonstration. Ces différences peuvent se situer au niveau de la présence et/ou l'absence d'espèces ou bien au niveau des différentes utilités des espèces dans différents sites. Vous pouvez aisément modifier l'Outil pour ajouter, effacer ou corriger l'information comme décrit ci-dessous :

- **Ajouter une espèce en insérant une nouvelle ligne**. Pour cela il vous faut d'abord localiser l'emplacement selon l'ordre alphabétique ou vous voudriez que l'arbre figure et sélectionner la ligne au-dessus de laquelle la nouvelle espèce devrait apparaître. En plaçant le curseur sur le numéro de la ligne désirée (le curseur change de forme pour devenir une flèche horizontale), cliquez-droit pour ouvrir la boite de dialogue et sélectionner 'INSERER'. Vous pourrez donc ajouter l'information nécessaire en plaçant des croix dans les cases pertinentes (vous pourrez accéder l'information scientifique à partir du site PROTA ou d'autres ressources manuscrite ou en ligne voir sources de références à la fin du document)
- **Supprimer une espèce en effaçant la ligne respective.** Pour cela il vous faut sélectionner la ligne de l'espèce à effacer. En plaçant le curseur sur le numéro de la ligne désirée (le curseur change de forme pour devenir une flèche horizontale), cliquez-droit pour ouvrir la boite de dialogue et sélectionner 'EFFACER'.
- **Ajouter une catégorie de produits, services ou attributs en insérant une colonne** ; Pour cela il vous faut d'abord localiser l'emplacement ou vous voudriez que la nouvelle colonne figure et sélectionner la colonne à droite de celle ou vous souhaiteriez que la nouvelle colonne apparaisse. En plaçant le curseur sur la lettre de la colonne désirée (le curseur change de forme pour devenir une flèche verticale), cliquez-droit pour ouvrir la boite de dialogue et sélectionner 'INSERER'.

### **Changer l'information sur les espèces**

Pour cela : placer le curseur sur la cellule désirée

- $\rightarrow$  **Effacer le X** si l'arbre ne possède pas cette utilité ou attribut dans votre région
- $\rightarrow$  Ajouter un X si l'arbre possède cette utilité ou attribut dans votre région
- → **Transformer le caractère gras du X** en fonction de l'utilité principale ou secondaire de cet arbre dans votre région

NOTE **: Il est préférable de sauvegarder une copie de l'outil que vous modifiez afin de garder une version originale et la revisiter si nécessaire**.

# **2. 'outil profile\_bio\_physique'**

La **deuxième feuille 'profile\_ bio\_physique'** contient une information sous forme de tableau et qui permet de quelles espèces peuvent être mieux indiquées pour les différentes zones du paysage et de la ferme. Celle-ci comprend:

- L'**information biophysique générale** telle que **les besoins de croissance** (altitude, précipitations, température, types de sol)
- **Caractéristiques générales** telles que le taux de croissance, les pratiques de gestion, (recépage, émondage, élagage), phénologie de feuillage, le caractère envahissant
- **Caractéristiques de reproduction** (types de reproduction, mode de dispersion de graines, taux de germination, information de base pour manipuler les graines)

Quand l'information n'était pas disponible la mention « inconnu » est noté dans le tableau

# **3. 'outil accès aux base de données'**

La troisième feuille 'base de données' est un outil qui permet d'accéder directement donne des liens directs aux fiches d'information sur les espèces dans la base de données PROTA et/ou dans la base de données de l'Agroforesterie si disponible.

En cliquant sur le lien, vous pouvez directement accéder à l'information pertinente en ligne à propos de l'espèce d'arbre souhaitée.

## **Les limites de l'outil**

- La liste d'espèces d'arbres n'est pas exhaustive et limitée aux arbres discutés avec les agriculteurs et les agents de vulgarisation dans les sites de démonstration (RDC (Uvira), Tanzanie (Kigoma), Zambie (Mpulungu, Kaputa)).
- L'information sur les utilités des arbres n'est pas exhaustive mais porte sur les principaux produits et services en rapport avec les conditions du bassin du Lac Tanganyika et elle est limitée à ce qui était décrit dans les références consultées et dans les informations recueillies avec les agriculteurs locaux
- L'information sur la présence des espèces, leurs usages dominants et les conditions de croissance peut aussi varier au sein même des différents bassins suite aux différences socioculturelles et biophysiques.
- La plupart d'arbres sont énumérés au même niveau que les espèces sans faire de différence entre les sous-espèces ou les variétés.
- Certaines informations taxonomiques peuvent être erronées suite au manque d'une forte identification taxonomique et d'équivalent dans le dialecte local.
- Le nom scientifique de certaines espèces ne pouvant être vérifié, celles-ci n'ont pas été inclues dans le tableau, mais elles ont été énumérées en bas de la feuille 'utilités'.

## **Remarques conclusives:**

L' "Outil Arbres Utiles pour le Bassin du Tanganyika" est un instrument dynamique qui peut être facilement édité, élargi et personnalisé selon vos propres besoins. Les limites mentionnées ci-haut peuvent alors être résolues au fur et à mesure que d'autres espèces sont inclues sur la liste et que l'information relative est vérifiée et mise à jour à travers la collecte continue des connaissances locales détenues par les professionnels et les utilisateurs des ressources.

## **References**

### **a. Sources de Savoirs Ecologiques Locaux**

ICRAF (2010) *Report of the Lake Tanganyika Project Tanzania National Site Characterisation and Catchment Management Design Workshop* held in Kasulu, Tanzania (11th – 15th October 2010)

ICRAF (2010) *Report of the Lake Tanganyika Project Zambia National Site Characterisation and Catchment Management Design Workshop* held in Mbala, Zambia (15th–20th November 2010)

ICRAF (2010) *Report of the Lake Tanganyika Project DRC National Site Characterisation and Catchment Management Design Workshop* held in Uvira, DRC (4th–9th December 2010)

ICRAF (2011) *Report of the Lake Tanganyika Project Zambia Participatory Monitoring and Evaluation Worksho*p held in Mbala, Zambia (25th–28th October 2011)

ICRAF (2011) *Report of the Lake Tanganyika Project Zambia Participatory Monitoring and Evaluation Workshop* held in Kigoma, Tanzania (14th–18th November 2011)

ICRAF (2012) *Report of the Lake Tanganyika Project DRC Participatory Monitoring and Evaluation Workshop* held in Uvira, DRC (23th–27th January 2012)

Okot, D (2010) *Local and Scientific perceptions of climate and land cover changes in the lake Tanganyika Basin, Tanzania*, MSc Dissertation, SENRGY, Bangor University, UK

Oloo, F., Nang'ole, E. and Mpanda, M. (2011) *Field Work Report: Mapping, Market analysis and assessment of tree-based interventions in Kibondo and Kasulu districts, Tanzania* for the Lake Tanganyika Regional Integrated Management Project. World Agroforestry Centre (ICRAF)

Owusu K., A.(2010) *Local and Scientific knowledge of trends, drivers and impact of land cover changes: Luanza catchement of lake Tanganyika, Zambia* MSc Dissertation, SENRGY, Bangor University, UK

Sida, T. (2010) *Developing specifications to negotiate ecosystem service trade-offs surrounding tree use in Lake Tanganyika watershed: Application of a spatially explicit multi-criteria GIS toolbox: Polyscape,* MSc Dissertation, SENRGY, Bangor University, UK

Smith, E. (2011) *Local ecological knowledge associated with land use change and agroforestry interventions in the Uvira catchment DRC* (Unpublished) ICRAF, Nairobi, Kenya

Ziantoni, V. (2010) E*xploring Ecosystem Services using local ecological knowledge in the Mpulungu district, Zambia*. MSc Dissertation, SENRGY, Bangor University, UK

## **b. Références Scientifiques**

Campbell, B. (1996) *The Miombo in Transition: Woodlands and Welfare in Africa*. Center for International Forestry Research (CIFOR). Bruce Campbell (Ed). Bogor , Indonesia

Chilufya, H & Tengnaes, B. (1996) *Agroforestry extension manual for Northern Zambia. Technical Handbook* - Regional Soil Conservation Unit, RSCU. Kenya. no.11.

Dharani, N. (2002) *Field guide to common trees and shrubs of East Africa.* Struik Publishers, Capetown, South Africa.

Hines, D. A., Eckman, K. (1993) *Indigenous multipurpose trees of Tanzania: Uses and economic benefits for people*. Working Paper FAO/Misc/93/9. FAO, Rome.<http://www.fao.org/docrep/x5327e/x5327e00.htm>

Kindt R., Osino D., Orwa C., Nzisa A., van Breugel P., Graudal L., Lillesø J.-P.B., Kehlenbeck K., Dietz J., Nyabenge M., Jamnadass R. and Neufeld H. (2011). *Useful tree species for Africa: interactive vegetation maps and species composition tables based on the Vegetation Map of Africa.* World Agroforestry Centre, Nairobi, Kenya

http://www.worldagroforestrycentre.org/our\_products/databases/useful-tree-species-africa

### JSTOR Plant Science: <http://plants.jstor.org/>

Orwa C, Mutua A, Kindt R, Jamnadass R, Anthony S (2009) *Agroforestree database: a tree reference and selection guide.* Version 4.0. ICRAF World Agroforestry Centre, Nairobi, Kenya

Maundu P.M. & Tengnas T. (2005). *Useful trees and shrubs for Kenya*. World Agroforestry Centre.

Mbuya L., Msanga H., Ruffo C., Birnie A. & Tengnas B. (1994). *Useful trees and shrubs for Tanzania. Identification, propagation and management for agricultural and pastoral communities.* Regional Soil Conservation Unit, Nairobi.

Plant Resources of Tropical Africa (PROTA) http://www.prota.org/

Plantzafrica: http://www.plantzafrica.com/

Schmelzer, GH., Gurib-Fakim, A. (2008) *Medicinal plants*. Plant Resources of Tropical Africa (PROTA Program). Volume 11.

Storrs, A. E. G. & Storrs, J. and Zambia. Forest Dept. (1979) Know your trees : some of the common trees found in Zambia, Regional Soil Conservation Unit , Nairobi

Tengnas B. (1994) *Agroforestry extension manual for Kenya*. Nairobi: International Centre for Research in Agroforestry.